# Aider au décodage

1er et 2nd degré Adapter le langage écrit et oral

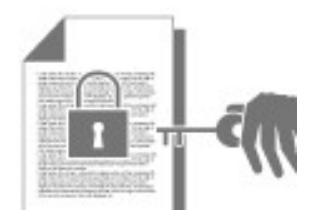

## **Description**

La vitesse et la précision du décodage influent sur la compréhension d'un texte lu par l'élève. Des supports adaptés facilitent la reconnaissance des mots écrits. Des applications informatiques permettent de rendre accessibles les textes numériques grâce à une mise en forme de leur présentation.

### Pour en savoir plus

L'objectif d'une présentation facilitant le décodage est de réduire les difficultés liées aux aspects visuels de la lecture, comme, notamment, la confusion des lettres. Une mise en forme adaptée pourra soulager la surcharge cognitive liée au décodage et permettra une lecture plus fluente. L'essentiel des ressources cognitives et attentionnelles peut ainsi être alloué à la compréhension et à l'objectif d'apprentissage.

Le choix de la présentation numérique doit se faire de préférence avec l'avis de l'élève. Les partenaires qui l'accompagnent en sont informés. Un travail spécifique avec l'élève sur la création de son profil peut lui permettre de prendre conscience de son propre fonctionnement.

Il y a cependant des incontournables dans la présentation.

- Bien séparer le texte de l'illustration afin que le regard de l'élève n'ait pas à chercher le texte, et ne soit pas attiré par la lecture de l'image.
- Utiliser des polices avec des caractères sans empattements (ce sont des extensions qui forment la terminaison des caractères) ; éviter pour cela la police Times New Roman. Choisir plutôt Arial, Calibri, Verdana, Tahoma ou Century Gothic : l'absence d'empattement facilite la discrimination entre les lettres en évitant les détails non pertinents susceptibles de brouiller la reconnaissance de leur forme générale. Ce brouillage peut se répercuter sur la vitesse de lecture. Il est également possible de télécharger gratuitement les polices OpenDyslexic ou Dyslexiefont conçues spécialement pour les publics dys, et qui conviennent à certains élèves. Dans la plupart des cas, les élèves ayant besoin d'une police spécifique sont capables de dire si une police leur convient ou non, il est important de les consulter.

Police avec empattement

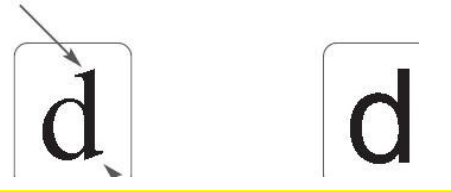

Police sans emr

L'image représente une Illustration des différences de polices avec et sans empattement.

- L'absence d'empattement facilite la discrimination entre les lettres en évitant les détails non pertinents susceptibles de brouiller la reconnaissance de leur forme générale, et facilite ainsi la vitesse de lecture.
	- Un corps plus grand : la taille de la police a une influence également sur la discrimination des lettres. Ne pas hésiter au début à choisir une taille de 18 points, puis à baisser progressivement la taille si nécessaire
	- Un interlignage plus large : les espaces entre les lignes apportent une lisibilité plus grande, notamment pour les retours à la ligne, mais il ne faut pas non plus que cela soit trop important : un choix entre 1,5 et 2 est souvent le bon compromis
	- La non-justification du texte : de cette manière les espaces entre les mots sont toujours les mêmes et le même mot est toujours écrit de la même façon : il prend le même espace. On utilise uniquement l'alignement à gauche. Par ailleurs, le décrochage en fin de ligne permet de créer des repères dans le texte et évitera ainsi aux élèves de se tromper de ligne. La justification crée des espacements non réguliers entre les mots qui peuvent gêner certains lecteurs.
	- L'interdiction d'utiliser l'italique ou le soulignement. Cela crée des difficultés visuelles qui vont ralentir le décodage. Notamment parce que le soulignement va couper les lettres dont la case se prolonge sous la ligne : f, g, j, p, q.
	- La mise en évidence des titres et des sous-titres, des consignes, des questions. On peut soit surligner, soit mettre de la couleur, soit ajouter un signe. Tous ces choix doivent être conservés sur plusieurs années et être explicités à l'élève.

Ces présentations peuvent bénéficier à beaucoup d'élèves. Il existe aussi d'autres variables.

L'interlettrage et l'espacement entre les mots facilitent la lecture en réduisant les confusions visuelles. L'espacement entre les mots permet d'éviter les fautes de nonindividualisation des mots (exemple : jeuvidéo).

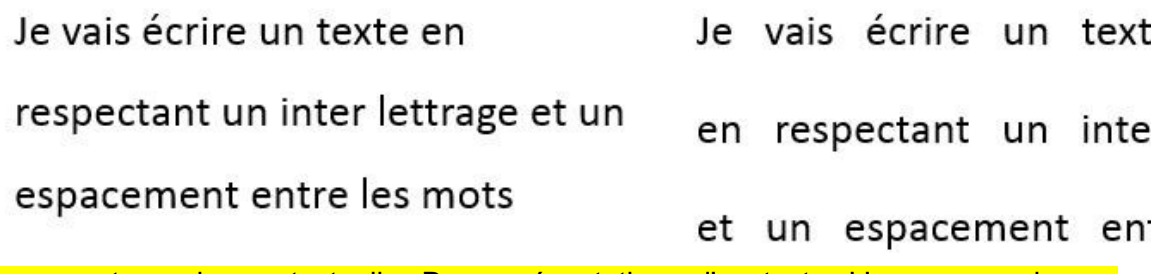

L'image est une image textuelle. Deux présentations d'un texte. L'une sans mise en forme spécifique et l'autre avec un espacement entre les mots et un interlignage plus important.

● L'utilisation de pictogrammes dans les consignes permet de fluidifier la lecture et la compréhension, comme dans cet exemple où la consigne « lis et souligne en bleu les verbes » devient :

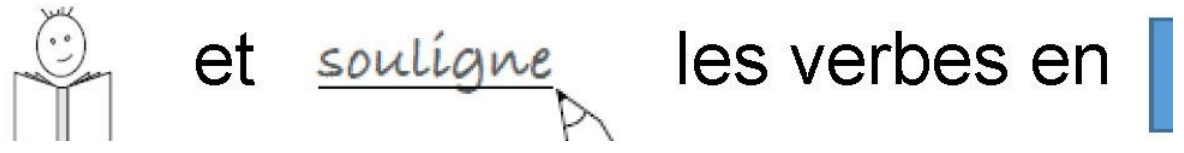

L'image représente une adaptation de la phrase «lis et souligne les verbes en bleu». Le mot «lis» est remplacé par une illustration ; le mot «souligne» est en écriture manuscrite et souligné par un crayon dessiné ; le mot «bleu» est un rectangle bleu.

- Il est important d'utiliser toujours les mêmes pictogrammes, repris dans une fiche mémoire que l'on placera dans le cahier.
- La mise en couleur des lettres permet de mettre en évidence des phonèmes (sons), de découper les mots en syllabes. En français il existe des syllabes d'une lettre (a de avion), mais aussi de 6 lettres (teuils de fauteuils).
- La colorisation des lettres permet de mettre les syllabes en évidence et de les distinguer : par exemple je mange ou manège. Si l'impression couleur n'est pas possible, on peut proposer comme indices visuels de faire varier la graisse des caractères entre gras et maigre : je mange, manège.
- La mise en gris des lettres muettes qui ne se prononcent pas, par exemple : ils roulent prudemment.
- La mise en couleur des graphèmes équivalents phonétiquement, par exemple : le bateau, la moto, auberge.
- La mise en couleur de graphèmes qui ne sont pas encore bien automatisés. Il s'agit d'alerter l'attention de l'élève. Dans ce cas la mise en couleur doit être comprise comme « fais attention ». Cela peut être nécessaire avec les graphies contextuelles (en fonction du contexte, la lettre ne se prononce pas de la même façon), par exemple : il y a un geai dans le jardin qui chante gaiement.
- Des lignes colorisées pour faciliter les retours à la ligne. Cette adaptation est nécessaire, en particulier pour les élèves dyspraxiques. Le ruban Word ou la barre LibreOffice développés par Le Cartable fantastique permettent ces mises en formes automatiquement :

Il était une fois, en Afrique, un lapin qui sage. Il avait creusé son terrier au pied d baobab, en plein cœur de la forêt.

#### Image illustrative

Toutes ces adaptations peuvent évoluer au fil des progrès des élèves. Il peut être nécessaire au début de proposer un texte complet en syllabique et en taille 18 points, puis au fur et à mesure des progrès seuls les mots nouveaux ou avec des graphies non encore automatisées sont en syllabique et la taille passe à 16 points, etc.

Il faut aussi être vigilant à ce que ces aménagements perdurent lors des changements de classe, notamment concernant les codes couleurs. Si tous les graphèmes ayant pour phonème [O] sont en vert et les graphèmes ayant pour phonème [EN] sont en rouge, l'année suivante ces couleurs doivent être les mêmes si le besoin est toujours là, c'est-à-dire si ces graphèmes n'ont pas été automatisés. Changer les couleurs risque de fortement perturber la lecture de l'élève qui a déjà assez de problèmes pour répondre aux attentes de l'école, et il est important de créer des repères stables pour qu'il puisse consolider son stock orthographique.

#### **Ressources**

Sites pour télécharger gratuitement des programmes permettant la mise en adaptation :

- LireCouleur, Outils d'aide à la lecture propose des outils permettant de coloriser les graphèmes ayant le même phonème, de coloriser les lignes, de griser les lettres muettes, de mettre en évidence les syllabes, mais avec des paniers sous les mots, de coloriser un graphème pour attirer l'attention.
- Le Cartable fantastique propose des outils permettant de coloriser des lignes, d'agrandir les espaces entre les mots et entre les lettres, et comporte aussi des outils pour les mathématiques, l'histoire, la lecture vocale et la fonction écho.